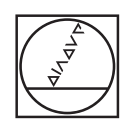

# **HEIDENHAIN**

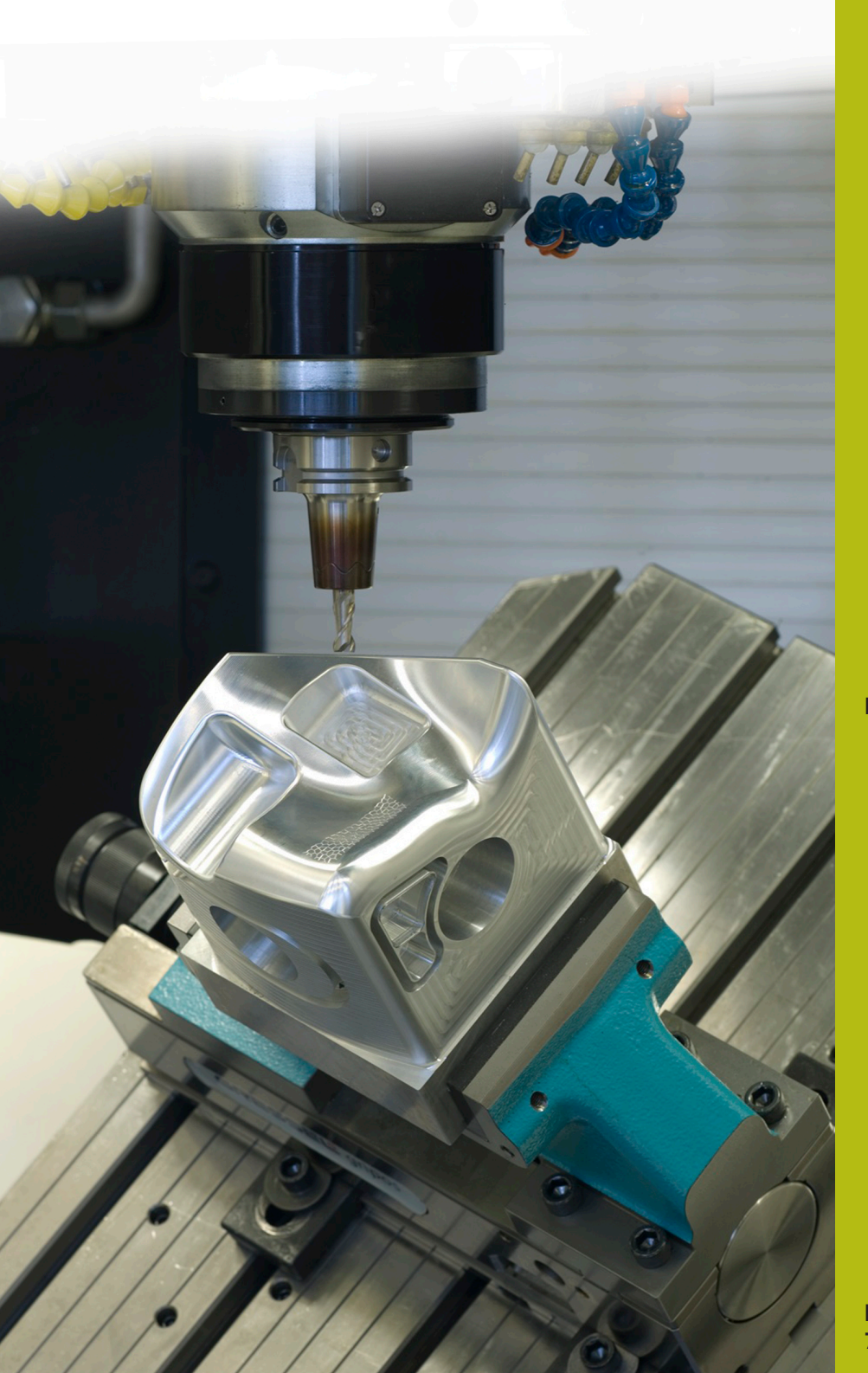

## **NC Solutions**

**Descrizione del programma NC 8260**

**Italiano (it) 7/2020**

### **1 Descrizione del programma NC 8260\_it.h**

Programma NC per misurare un accoppiamento che è quotato con una tolleranza a norma. Successivamente devono essere visualizzati sullo schermo l'accoppiamento con le sue quote e il risultato di misura. Inoltre deve essere visualizzato lo stato di accoppiamento con Ok, Ripresa o Scarto.

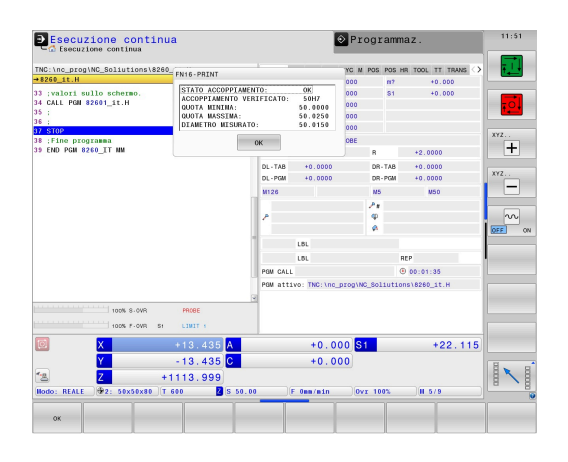

#### **Richiesta**

Un accoppiamento che è definito con una tolleranza a norma deve essere misurato con il sistema di tastatura 3D. Il controllo numerico deve determinare le quote della tolleranza e lo stato dell'accoppiamento mediante il risultato di misura. Il controllo numerico deve visualizzare sullo schermo le informazioni da ciò derivanti.

#### **Soluzione**

I valori delle tabelle di tolleranze per il sistema foro standard e il sistema albero standard sono stati trasmessi in due tabelle definibili a piacere.

Nel programma NC definire la quota nominale, la tolleranza e la posizione di misura. Il controllo numerico determina su tale base i valori di tolleranza e calcola la quota massima e la quota minima. Il controllo numerico acquisisce i valori determinati in un ciclo di misura standard. Il controllo numerico determina il diametro reale con il ciclo di misura. Dal risultato di misura determina lo stato dell'accoppiamento. Il controllo numerico visualizza successivamente queste informazioni sullo schermo in una finestra in primo piano.

#### **Programma NC 8260\_it.h**

Nel programma NC 8260\_it.h l'accoppiamento da misurare si definisce con un parametro Q per la quota di accoppiamento e con un parametro stringa per la tolleranza. Si definiscono inoltre alcuni parametri Q per la misurazione. Il controllo numerico richiama quindi il programma NC 82601\_it.h. Se non si salvano entrambi i programmi NC nella stessa directory, è necessario adattare il percorso del file nella chiamata del programma. Dopo aver eseguito il programma NC 82601\_it.h, il controllo numerico ritorna nel programma principale. Per interrompere l'esecuzione in questo punto, nel programma esemplificativo viene programmato un arresto. Successivamente il controllo numerico termina il programma NC.

Il contenuto di questo programma NC viene copiato nel più semplice dei modi al posto del programma di lavorazione in cui il controllo numerico deve verificare l'accoppiamento.

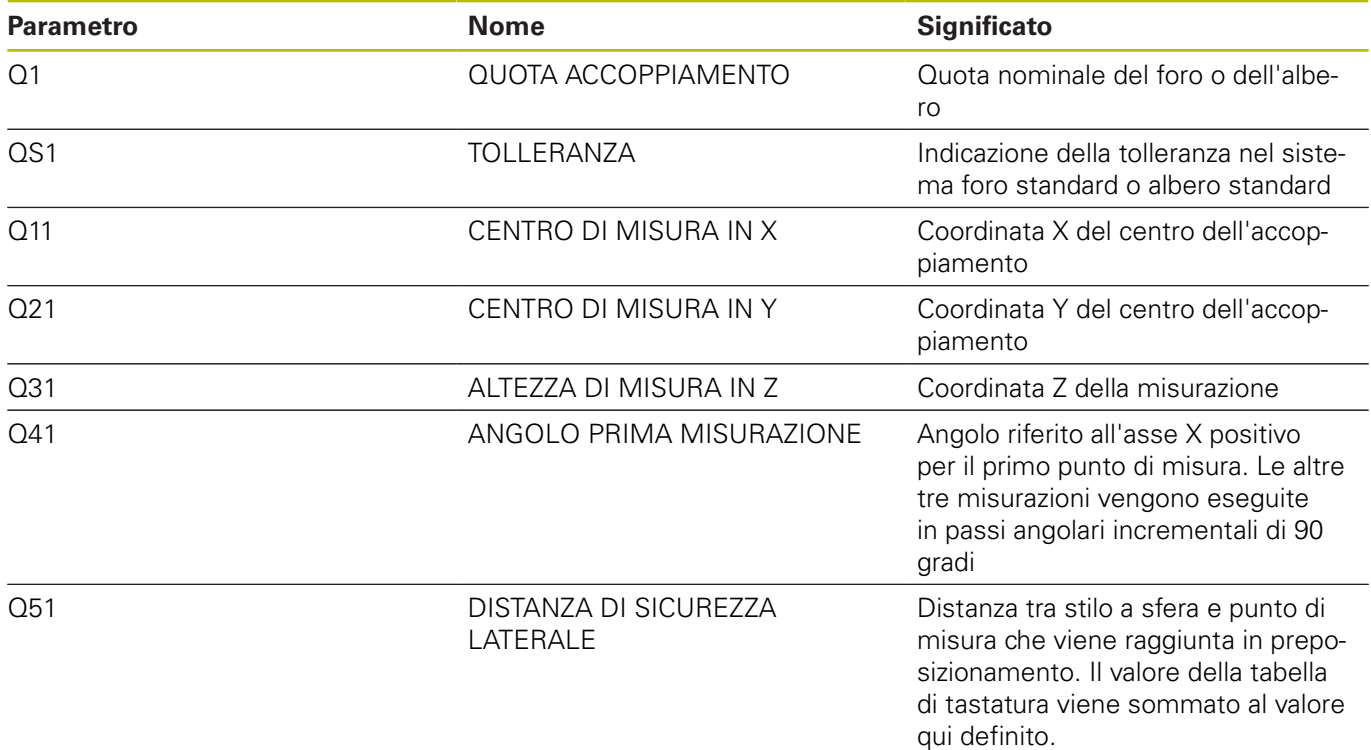

#### **Programma NC 82601\_it.h**

Nel programma NC 82601\_it.h il controllo numerico determina le quote dell'accoppiamento definito nel programma NC 8260\_it.h. Dalle quote il controllo numerico calcola la quota massima e quella minima. Successivamente il controllo numerico richiama questi valori per un ciclo di misura. Questo ciclo consente di determinare il diametro REALE dell'accoppiamento. Come ultimo passo il controllo numerico visualizza sullo schermo i valori determinati.

Come primo passo il controllo numerico definisce nel parametro QS2 la lettera minuscola "a". Nel passo successivo verifica se la lettera dell'accoppiamento definito si trova in ordine alfabetico prima o dopo la lettera minuscola "a". Il controllo numerico salva il risultato nel parametro Q2.

A seconda dell'accoppiamento definito il controllo numerico definisce quanto segue:

- È stato definito un foro standard con una lettera maiuscola. Le lettere maiuscole precedono in ordine alfabetico la lettera minuscola "a". Il controllo numerico salva il valore -1 nel parametro Q2
- ×. È stato definito un albero standard con una lettera minuscola. Questa lettera corrisponde o segue in ordine alfabetico la lettera minuscola "a". Il controllo numerico salva il valore 0 o +1 nel parametro Q2

Il controllo numerico apre quindi con la funzione FN26 TABOPEN la tabella Hole\_82603.tab, in cui sono definite le quote per il sistema foro standard. Successivamente il controllo numerico verifica sulla base del valore salvato in Q2 se l'accoppiamento è definito nel sistema foro standard.

- Se il valore salvato in  $Q2$  è -1, è stato definito un accoppiamento nel sistema foro standard. Il controllo numerico salta quindi alla label di salto **LBL 1**
- Se il valore salvato in Q2 è 0 o +1, è stato definito un accoppiamento nel sistema albero standard. In tal caso il programma NC prosegue senza salto

Il controllo numerico apre poi con la funzione FN26 TABOPEN la tabella Shaft\_82603.tab. In questa tabella sono salvate le quote per le tolleranze nel sistema albero standard. Come passo successivo è definita la label di salto **LBL 1**.

Il controllo numerico salva poi nel parametro Q22 il valore 0, da qui questo parametro funge da contatore per la riga della tabella. Successivamente il controllo numerico legge con la funzione **FN 28 TABREAD** il valore della colonna **BEREICH** nella riga 0 della tabella.

Successivamente è definita la label di salto **LBL 11**.

Il controllo numerico verifica quindi se la quota di accoppiamento definita è maggiore del valore letto dalla tabella:

- Se la quota di accoppiamento è maggiore del valore della  $\blacksquare$ tabella, il controllo numerico salta alla label di salto **LBL 12**
- Se la quota di accoppiamento non è maggiore del valore della tabella, il programma NC prosegue senza salto

Il controllo numerico legge quindi dalla tabella con la funzione **FN 28 TABREAD**. Legge il valore della colonna dell'accoppiamento definito in QS1 e della riga definita in Q22. Il controllo numerico salva questo valore letto nel parametro Q4.

Incrementa poi di uno il valore nel contatore di righe Q22. Successivamente legge di nuovo dalla tabella il valore della nuova riga calcolata e della colonna con il nome corrispondente a QS1. Il controllo numerico salva questo valore letto nel parametro Q5. Nel blocco NC successivo il controllo numerico salta alla label di salto **LBL 99**.

Nel programma NC è definita come successiva la label di salto **LBL 12**. Il controllo numerico incrementa poi di 2 il valore nel contatore Q22. Legge quindi dalla tabella il valore che si trova nella colonna **BEREICH** e nella riga salvata nel contatore Q22. Questo valore viene salvato nel parametro Q3. Successivamente il controllo numerico passa nella label di salto **LBL 11**.

Il passo successivo nel programma NC è la label di salto **LBL 99**. Il controllo calcola quindi la quota massima dell'accoppiamento. Aggiunge inoltre alla quota di accoppiamento nel parametro Q1 un millesimo della quota superiore salvata nel parametro Q4. Il controllo numerico salva il risultato nel parametro Q23. Calcola poi la quota minima. A tale scopo aggiunge alla quota di accoppiamento Q1 un millesimo della quota inferiore Q5. Il controllo numerico salva la quota minima nel parametro Q33.

Il controllo numerico richiama poi il sistema di tastatura 3D con un **TOOL CALL**. Preposiziona quindi il sistema di tastatura sulla posizione di misura definita.

A seconda se è stato definito un foro o un albero, il controllo numerico esegue poi un salto:

- Se è stato definito un accoppiamento nel sistema foro standard, il controllo numerico salta alla label di salto **LBL 14**
- Se è stato definito un accoppiamento nel sistema albero п standard, il controllo numerico salta alla label di salto **LBL 15**

È definita poi la label di salto **LBL 14**. Segue quindi il ciclo si misura 421 **MISURARE FORATURA**. In questo ciclo il controllo numerico impiega i parametri definiti dall'utente per la posizione di misura, il diametro, l'angolo della prima misurazione e la distanza di sicurezza laterale. I valori calcolati della quota massima e della quota minima dell'accoppiamento sono inoltre definiti in modo tale che il ciclo calcoli direttamente lo stato del pezzo. Una volta eseguito il ciclo, il controllo numerico disimpegna l'utensile. Successivamente il controllo numerico esegue un salto alla label di salto **LBL 16**.

Segue quindi la label di salto **LBL 15** e il ciclo di misura 422 **MIS. CERCHIO ESTERNO**. Anche in questo ciclo vengono impiegati i parametri definiti e calcolati. Una volta eseguito il ciclo, il controllo numerico disimpegna l'utensile nell'asse utensile. Successivamente il controllo numerico passa nella label di salto **LBL 16**.

Nel successivo blocco NC è definita la label di salto **LBL 16**.

Qui il controllo numerico verifica lo stato del pezzo determinato dal ciclo di misura ed esegue i relativi salti.

- Se lo stato di accoppiamento è "Ok", il ciclo salva il valore +1 nel parametro Q180. In tal caso il controllo numerico salta alla label di salto **LBL 20**.
- Se lo stato di accoppiamento è "Ripresa", il ciclo salva il valore +1 nel parametro Q181. In tal caso il controllo numerico salta alla label di salto **LBL 21**.
- Se lo stato di accoppiamento è "Scarto", il ciclo salva il valore +1 nel parametro Q182. In tal caso il controllo numerico salta alla label di salto **LBL 22**.

Sono definite di seguito tre label di salto per lo stato di accoppiamento. In **LBL 20** il controllo numerico assegna al parametro stringa QS3 il testo "OK" e salta a **LBL 23**. Nella seguente label **LBL 21** il parametro QS3 assume il valore "Ripresa" e nella label **LBL 22** il valore "Scarto". Dopo l'assegnazione viene eseguito il salto alla label **LBL 23**.

L'ultima sezione del programma inizia con la label di salto **LBL 23**. Qui il controllo numerico raggruppa la quota di accoppiamento e la tolleranza in una variabile di testo. A tale scopo converte il valore della quota di accoppiamento Q1 in una variabile di testo e aggiunge la variabile di testo della tolleranza QS1. Il testo risultante viene salvato dal controllo numerico in QS2.

In seguito il controllo numerico utilizza la funzione FN 16 F-PRINT per visualizzare sullo schermo il contenuto del file maschera 82602\_it.a. Il controllo numerico termina quindi il programma NC e ritorna nel programma principale.

#### **File maschera 82602\_it.a**

Per poter visualizzare sullo schermo testi e valori, il formato di output deve essere definito con un file maschera. Il file 82602\_it.a predefinisce i testi e i segnaposto che devono essere compilati in fase di output con i valori parametrici QS3, QS2, Q33, Q23 e Q153.

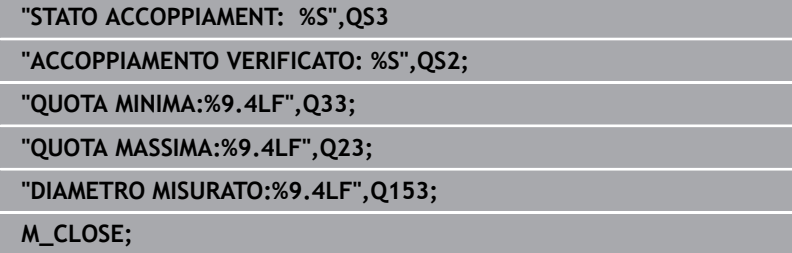

#### **Tabella Hole\_82603.tab**

Nella tabella Hole\_82603.tab sono definite le quote delle tolleranze generiche secondo ISO 286, nel sistema foro standard. Il diametro definito si estende da 0 mm a 400 mm. In questa tabella è possibile sovrascrivere colonne non necessarie con tolleranze rilevanti per la propria produzione.

Sono definite le seguenti tolleranze:

- D10
- E9  $\overline{\phantom{a}}$
- $F7$
- F8  $\mathbb{R}^n$
- $\overline{\mathbb{D}}$ G7
- $\overline{\phantom{a}}$ G9
- $\mathbf{r}$ H6
- $\overline{\mathbb{R}}$ H7
- $\overline{\mathbb{R}}$ H<sub>8</sub>
- H<sub>9</sub>  $\mathbf{u}$
- $H11$
- H<sub>12</sub>  $\overline{\phantom{a}}$
- $H13$
- $\blacksquare$  JS7
- JS9  $\mathbb{R}^n$
- $\bar{\mathbf{u}}$ K6
- $K7$
- M6  $\blacksquare$
- $M7$
- $\mathbb{R}^2$ N7
- N9  $\overline{\phantom{a}}$
- $P7$
- P9  $\overline{\mathbb{D}}$
- $R7$

#### **Tabella Shaft\_82603.tab**

Nella tabella Shaft\_82603.tab sono definite le quote delle tolleranze generiche secondo ISO 286, nel sistema foro standard. Il diametro definito si estende da 0 mm a 400 mm. In questa tabella è possibile sovrascrivere colonne non necessarie con tolleranze rilevanti per la propria produzione.

Sono definite le seguenti tolleranze:

- $\blacksquare$  d9
- e8  $\overline{\mathbb{D}}$
- $\blacksquare$  f7
- $\overline{\phantom{a}}$ g6
- $\overline{\mathbb{D}}$ h5
- h6  $\mathbb{R}^2$
- $\mathbf{r}$ h7
- $\overline{\phantom{a}}$ h8
- $\mathbf{u}$ h9
- $\overline{\phantom{a}}$ h11
- $\overline{\mathbb{D}}$ js5
- $\overline{\phantom{a}}$ js6
- $\overline{\mathbb{D}}$ js13
- js<sub>14</sub>  $\overline{\phantom{a}}$
- k5  $\mathbb{R}^d$
- $\overline{\mathbb{D}}$ k6
- $m = 5$
- m6  $\blacksquare$
- $\bar{\phantom{a}}$ n6
- $\overline{\phantom{a}}$ p6
- $\overline{\phantom{a}}$ r6
- $\blacksquare$  s6
- $\blacksquare$  s7